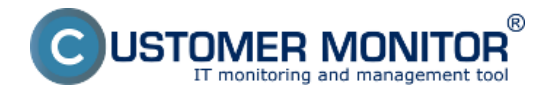

Automatizovaný zoznam PC a SRV sa na základe komunikácie s C-Monitorom vytvorí aj v časti CM IT monitoring -> Zóny -> Hardvér, nachádza sa tu okrem názvu zariadenia v sieti, meno používateľa a aktuálne prihláseného používateľa aj celkový prehľad hardvéru zariadení v spoločnosti. Zaznamenávajú sa tu informácie o jednotlivých častiach ako je :

**Procesor** - jeho typ, taktovacia frekvencia, socket **Operačná pamäť** - jej veľkosť, po kliknutí na veľkosť sa vám zobrazia jednotlivé moduly na základnej doske v ktorých je pamäť nainštalovaná **Hard disky** - info o veľkosti HD namontovaných v PC, ako aj ich SN **CD-DVD ROM** - info. o optických mechanikách v zariadení **Monitor** - informácie o pripojenom monitore k zariadeniu, typ, rozlíšenie **Chipset** - model, výrobca, SN, verzia **Základná doska** - zobrazí jej model **Batéria** - iba pre notebooky : typ a kapacita **Grafická karta** - typ, pamäť a max. rozlíšenie **Sieťové adaptéry, modemy** - typ, popis **Zmeny hardvéru v čase** - podrobnejší popis sledovania zmien HW v čase [nájdete TU.](https://customermonitor.cz/ako-funguje-cm/evidencia-hardware/automatizovany-zoznam-pc-srv/zmeny-hardveru-v-case) [1]

Prehľad hardvéru vo vybranej spoločnosti je znázornený na obrázku nižšie.

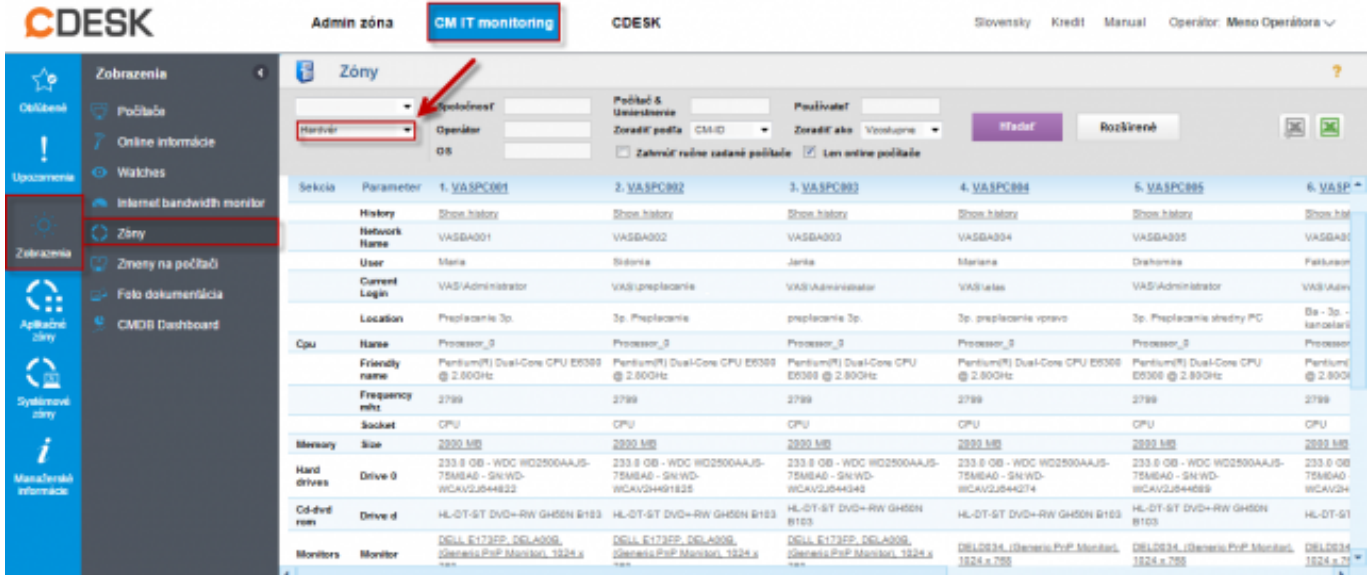

Obrázek: Automatizovaný zoznam zozbieraných informácií o HW v časti Prehliadanie a vyhodnotenie -> Zóny -> Hardvér

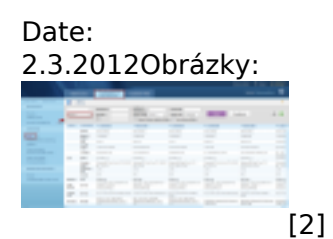

## **Odkazy**

[1] https://customermonitor.cz/ako-funguje-cm/evidencia-hardware/automatizovany-zoznam-pcsrv/zmeny-hardveru-v-case

[2] https://customermonitor.cz/sites/default/files/zony%20-%20hardver1.png